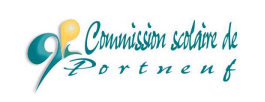

## Chers parents,

## **Voici la démarche pour accéder au MOZAÏK-PORTAIL pour les parents.**

Chaque parent qui a une adresse électronique au dossier de son enfant peut accéder au Mozaïk-Portail pour les parents. L'accès au portail se fait via le site internet de la Commission scolaire de Portneuf. L'adresse électronique est nécessaire afin d'avoir accès puisque vous devrez l'utiliser pour vous identifier. Si vous avez plus d'un enfant à l'école, vous devez vous assurer d'avoir la même adresse pour chacun d'eux.

## **DÉMARCHE À SUIVRE :**

Vous allez sur le site de la commission scolaire à l'adresse suivante :

https://portailparents.ca/accueil/fr/

Vous cliquez sur l'icône dans le coin supérieur droit de l'écran.

- La première fois que vous vous connecter, voici l'écran que vous devez compléter.
- Nouvelle sécurité implanté à l'automne 2017 :

Pour assurer la confidentialité des informations, nous vous demandons de confirmer l'identité des enfants associés à votre compte en remplissant le formulaire disponible ci-dessous.

Cliquez ici pour remplir le formulaire

## **Pour vous aider, une vidéo explicative se trouve au bas de la page.**

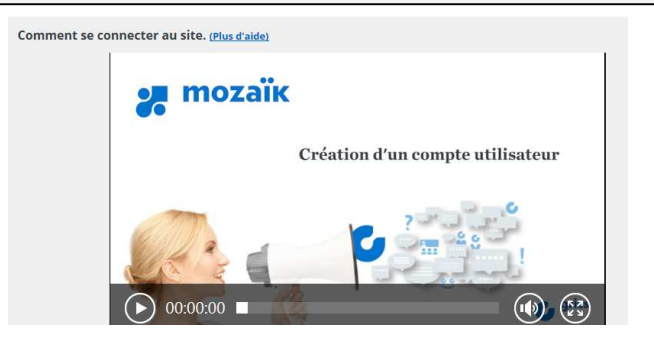

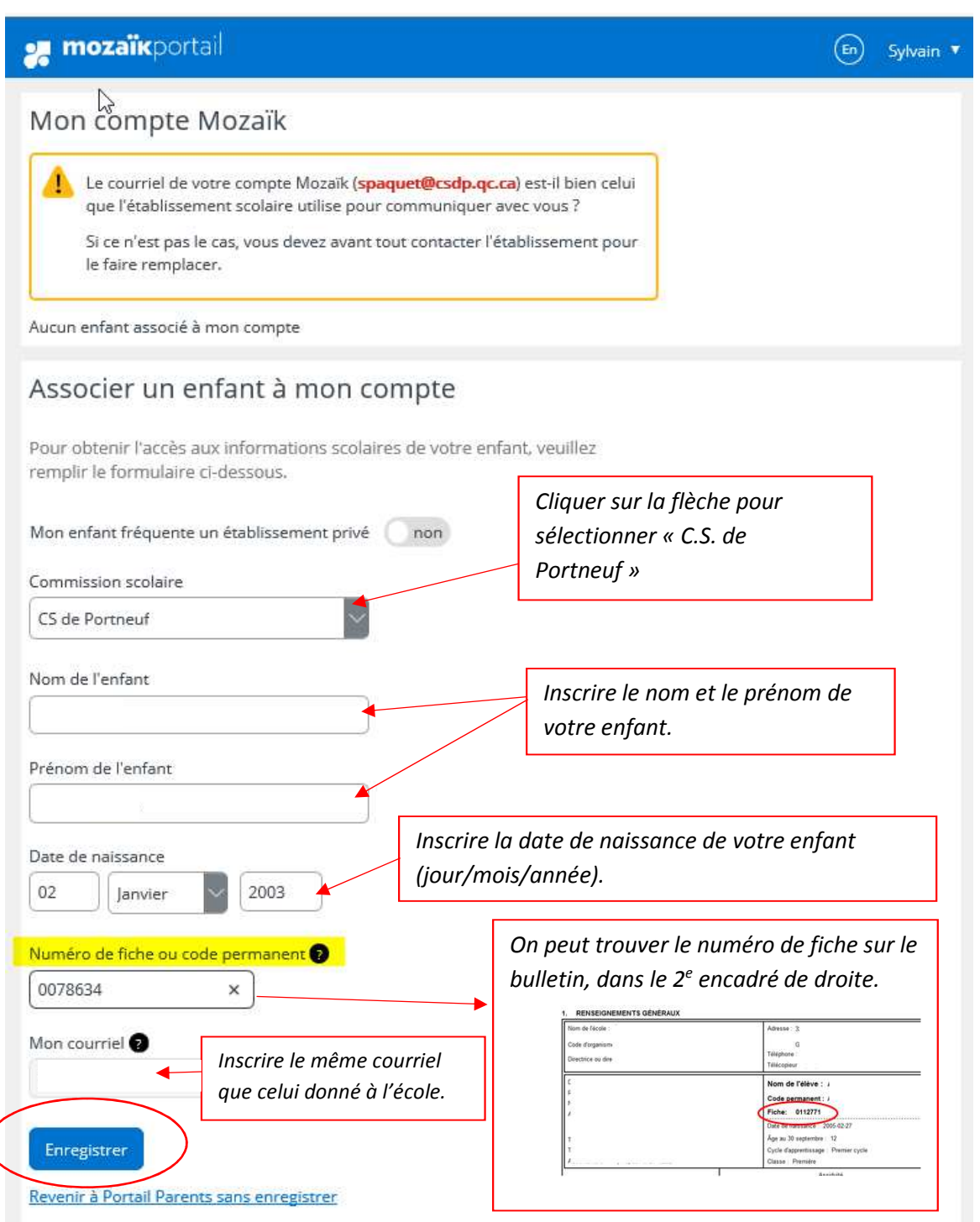

- Vous entrez votre adresse courriel à l'identifiant et inscrivez le mot de passe reçu lors de la création du compte.
- Si vous avez oubliez ou perdu votre mot de passe, vous cliquez sur mot de passe oublié?
- Lorsque vous aurez accédé au portail, vous pourrez visualiser le bulletin de votre enfant et utiliser le même code d'accès pour MOZAÏK-INSCRIPTION.

*Merci de votre collaboration!*